# Oracle® Banking Origination Installation Guide

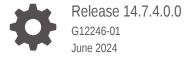

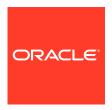

Oracle Banking Origination Installation Guide, Release 14.7.4.0.0

G12246-01

Copyright © 2021, 2024, Oracle and/or its affiliates.

This software and related documentation are provided under a license agreement containing restrictions on use and disclosure and are protected by intellectual property laws. Except as expressly permitted in your license agreement or allowed by law, you may not use, copy, reproduce, translate, broadcast, modify, license, transmit, distribute, exhibit, perform, publish, or display any part, in any form, or by any means. Reverse engineering, disassembly, or decompilation of this software, unless required by law for interoperability, is prohibited.

The information contained herein is subject to change without notice and is not warranted to be error-free. If you find any errors, please report them to us in writing.

If this is software, software documentation, data (as defined in the Federal Acquisition Regulation), or related documentation that is delivered to the U.S. Government or anyone licensing it on behalf of the U.S. Government, then the following notice is applicable:

U.S. GOVERNMENT END USERS: Oracle programs (including any operating system, integrated software, any programs embedded, installed, or activated on delivered hardware, and modifications of such programs) and Oracle computer documentation or other Oracle data delivered to or accessed by U.S. Government end users are "commercial computer software," "commercial computer software documentation," or "limited rights data" pursuant to the applicable Federal Acquisition Regulation and agency-specific supplemental regulations. As such, the use, reproduction, duplication, release, display, disclosure, modification, preparation of derivative works, and/or adaptation of i) Oracle programs (including any operating system, integrated software, any programs embedded, installed, or activated on delivered hardware, and modifications of such programs), ii) Oracle computer documentation and/or iii) other Oracle data, is subject to the rights and limitations specified in the license contained in the applicable contract. The terms governing the U.S. Government's use of Oracle cloud services are defined by the applicable contract for such services. No other rights are granted to the U.S. Government.

This software or hardware is developed for general use in a variety of information management applications. It is not developed or intended for use in any inherently dangerous applications, including applications that may create a risk of personal injury. If you use this software or hardware in dangerous applications, then you shall be responsible to take all appropriate fail-safe, backup, redundancy, and other measures to ensure its safe use. Oracle Corporation and its affiliates disclaim any liability for any damages caused by use of this software or hardware in dangerous applications.

Oracle®, Java, MySQL, and NetSuite are registered trademarks of Oracle and/or its affiliates. Other names may be trademarks of their respective owners.

Intel and Intel Inside are trademarks or registered trademarks of Intel Corporation. All SPARC trademarks are used under license and are trademarks or registered trademarks of SPARC International, Inc. AMD, Epyc, and the AMD logo are trademarks or registered trademarks of Advanced Micro Devices. UNIX is a registered trademark of The Open Group.

This software or hardware and documentation may provide access to or information about content, products, and services from third parties. Oracle Corporation and its affiliates are not responsible for and expressly disclaim all warranties of any kind with respect to third-party content, products, and services unless otherwise set forth in an applicable agreement between you and Oracle. Oracle Corporation and its affiliates will not be responsible for any loss, costs, or damages incurred due to your access to or use of third-party content, products, or services, except as set forth in an applicable agreement between you and Oracle.

# Contents

| (       | Overview                                          |
|---------|---------------------------------------------------|
| [       | Database Setup                                    |
| [       | Domain Configuration                              |
| <u></u> | Data Sources Creation                             |
|         | Deployments                                       |
| V       | Workflow Deployments                              |
| k       | Kafka Topics                                      |
| F       | Restarts and Refresh                              |
| L       | ∟ogging Area                                      |
| L       | aunch Oracle Banking Origination from UBS         |
| (       | DCR Enabled Document Extraction Environment Setur |

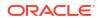

Index

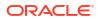

### **Preface**

- Purpose
- Audience
- Documentation Accessibility
- Diversity and Inclusion
- Conventions

### Purpose

This guide helps the user to perform the initial setup for Oracle Banking Origination application. The procedures given in this document must be completed to run the application successfully.

### **Audience**

This document is intended for WebLogic admin or ops-web team who are responsible for installing the OFSS banking products.

### **Documentation Accessibility**

For information about Oracle's commitment to accessibility, visit the Oracle Accessibility Program website at http://www.oracle.com/pls/topic/lookup?ctx=acc&id=docacc.

#### **Access to Oracle Support**

Oracle customers that have purchased support have access to electronic support through My Oracle Support. For information, visit <a href="http://www.oracle.com/pls/topic/lookup?ctx=acc&id=info">http://www.oracle.com/pls/topic/lookup?ctx=acc&id=info</a> or visit <a href="http://www.oracle.com/pls/topic/lookup?ctx=acc&id=trs">http://www.oracle.com/pls/topic/lookup?ctx=acc&id=trs</a> if you are hearing impaired.

### **Diversity and Inclusion**

Oracle is fully committed to diversity and inclusion. Oracle respects and values having a diverse workforce that increases thought leadership and innovation. As part of our initiative to build a more inclusive culture that positively impacts our employees, customers, and partners, we are working to remove insensitive terms from our products and documentation. We are also mindful of the necessity to maintain compatibility with our customers' existing technologies and the need to ensure continuity of service as Oracle's offerings and industry standards evolve. Because of these technical constraints, our effort to remove insensitive terms is ongoing and will take time and external cooperation.

### Conventions

The following text conventions are used in this document:

| Convention | Meaning                                                                                                    |
|------------|----------------------------------------------------------------------------------------------------|
| boldface   | Boldface type indicates graphical user interface elements associated with an action, or terms defined in text or the glossary.         |
| italic     | Italic type indicates book titles, emphasis, or placeholder variables for which you supply particular values.                          |
| monospace  | Monospace type indicates commands within a paragraph, URLs, code in examples, text that appears on the screen, or text that you enter. |

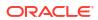

### Overview

This installation user guide would allow you to install the below mentioned Oracle Banking Origination services, UI, process flow in same order. Also mentioned is the list of Common Core services required by Oracle Banking Origination services.

#### **Common Core Services**

- 1. cmc-account-services
- 2. cmc-additional-attributes-services
- cmc-advice-services
- 4. cmc-base-services
- 5. cmc-batch-services
- 6. cmc-branch-services
- 7. cmc-businessoverrides-services
- 8. cmc-checklist-services
- 9. cmc-checklistmanagement-services
- 10. cmc-comments-services
- cmc-currency-services
- 12. cmc-customer-services
- 13. cmc-datasegment-services
- 14. cmc-document-services
- 15. cmc-documentmanagement-services
- 16. cmc-external-chart-account
- 17. cmc-external-system-services
- 18. cmc-mis-services
- 19. cmc-ml-indb-services
- 20. cmc-obcbs-services
- 21. cmc-obrh-kafka-consumer
- 22. cmc-obrh-service
- 23. cmc-opds-services
- 24. cmc-priority-services
- 25. cmc-processcode-service
- 26. cmc-report-services
- 27. cmc-resource-segment-orchestrator-service
- 28. cmc-resourceclass-services

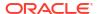

- 29. cmc-screenclass-services
- 30. cmc-sequencegenerator-services
- 31. cmc-settlements-services
- 32. cmc-sla-services
- 33. cmc-transactioncontroller-services
- cmc-txn-code-services

#### **Oracle Banking Origination Services**

- 1. obremo-rpm-maintenance-services
- 2. obremo-rpm-process-driver-services
- 3. obremo-rpm-businessprocess-services
- 4. obremo-rpm-businessproductdetails-services
- 5. obremo-rpm-cmn-applicantservices
- 6. obremo-rpm-cmn-hostservices
- obremo-rpm-cmn-scorecardservices
- 8. obremo-rpm-lo-loanapplications
- 9. obremo-rpm-sav-account-service
- 10. obremo-rpm-term-deposit-service
- obremo-rpm-projection-services
- 12. obremo-rpm-batch-services
- 13. obremo-rpm-cmn-ipaservices
- 14. obremo-rpm-cmn-collateralservices
- 15. obremo-rpm-creditcardapplication
- 16. obremo-rpm-rule-configurationservice
- 17. obremo-rpm-cmn-mlservice

#### **User Interface**

UI war is split into individual component server war files. All the component server war files should be deployed in the same managed server.

For Common Core war files, deploy the war files mentioned below:

- app-shell
- cmc-component-server
- moc-component-server
- 4. sms-component-server

For Domain Specific war files, deploy the individual component server war files mentioned below:

oboflo-component-server

#### **Oracle Banking Origination Process Workflow**

CASAHOSTORCH

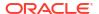

- 2. CREDITCARD
- 3. CURRENTACCOUNT
- 4. CURRENTACCOUNTUS
- 5. EDUCATIONLOAN
- 6. HOMELOAN
- 7. HOSTORCHESTRATOR
- 8. INITIATION
- 9. INSTCURACC
- 10. INSTPLOAN
- 11. INSTSAVACC
- 12. INSTTDACC
- **13.** IPA
- 14. PERSONALLOAN
- 15. SAVINGSACCOUNT
- 16. SAVINGSACCOUNTUS
- 17. SECPERSONALLOAN
- 18. SMBCURRENTACCOUNT
- 19. SMBINITIATION
- 20. SMBLOAN
- 21. SMBSAVINGS
- 22. SMBTD1
- 23. SMBTERMLOAN
- 24. TDACCOUNT
- 25. TDACCOUNTUS
- 26. TDHOSTORCH
- 27. VEHICLELOAN

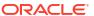

### **Database Setup**

In this section you are going to setup database related configuration for Oracle Banking Origination Installation.

It is recommended to create different schema for each application. Below setup is designed to work with separate schema for each application.

#### **Prerequisite**

In this section, you are going to setup database related configuration for Oracle Banking Origination Installation. Before you proceed, ensure pre-installation setup is done. The pre-installation setup includes the configuration of database, setting up the setUserOverrides.sh. After creating the schema for each of the required micro services, DDLs and INCs of each micro-service to be compiled in the respective schemas. The DDLs and INCs ensure the creation of tables and availability of static data required for the execution of services. These are compiled automatically using flyway.

#### **Database Setup**

To setup DB for Oracle Banking Origination schema's to be created:

Table 2-1 Database Setup

| Service Name                               | Schema Required                                         |
|--------------------------------------------|---------------------------------------------------------|
| obremo-rpm-maintenance-services            | Yes (obremo-rpm-maintenance-services schema)            |
| obremo-rpm-process-driver-services         | Yes (obremo-rpm-process-driver-services schema          |
| obremo-rpm-businessprocess-services        | Yes (obremo-rpm-businessprocess-services schema)        |
| obremo-rpm-businessproductdetails-services | Yes (obremo-rpm-businessproductdetails-services schema) |
| obremo-rpm-cmn-applicantservices           | Yes (obremo-rpm-cmn-applicantservices schema)           |
| obremo-rpm-cmn-hostservices                | Yes (obremo-rpm-cmn-hostservices schema)                |
| obremo-rpm-cmn-scorecardservices           | Yes (obremo-rpm-cmn-scorecardservices schema)           |
| obremo-rpm-lo-loanapplications             | Yes (obremo-rpm-lo-loanapplications schema)             |
| obremo-rpm-sav-account-service             | Yes (obremo-rpm-sav-account-service schema)             |
| obremo-rpm-term-deposit-service            | Yes (obremo-rpm-term-deposit-service schema)            |
| obremo-rpm-projection-services             | Yes (obremo-rpm-projection-services schema)             |
| obremo-rpm-batch-services                  | No (uses the plato batch server schema)                 |
| obremo-rpm-cmn-ipaservices                 | Yes (obremo-rpm-cmn-ipaservices schema)                 |
| obremo-rpm-cmn-collateralservices          | Yes (obremo-rpm-cmn-collateralservices schema)          |
| obremo-rpm-creditcardapplication           | Yes (obremo-rpm-creditcardapplication schema)           |
| obremo-rpm-cmn-mlservice                   | Yes (obremo-rpm-cmn-mlservice schema)                   |
| obremo-rpm-rule-configurationservice       | No (Plato rule schema)                                  |

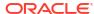

### **Domain Configuration**

In thi section you are going to setup the domain configuration for Oracle Banking Origination application.

#### **Prerequisites**

- 1. Machine should have Java JDK installed.
- 2. Oracle Fusion Middleware has to be installed on the machine.

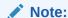

Before proceeding with the following steps, complete the Oracle Banking Microservices Architecture installation as guided.

3. Steps for creating all Oracle Banking Origination domains, properties like port numbers, names are changes based on the domain. Screenshots are provided for such deviations. Domain creation process remains the same.

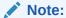

For the exact version to be installed, refer to **Software Prerequisites** section in *License Guide*.

#### **Oracle Banking Origination Domain Creation**

It is recommended to have separate domain for Oracle Banking Origination application.

Table 3-1 Domain Creation List

| Service Name                               | Domain Name                       |
|--------------------------------------------|-----------------------------------|
| obremo-rpm-maintenance-services            | Oracle Banking Origination Domain |
| obremo-rpm-process-driver-services         | Oracle Banking Origination Domain |
| obremo-rpm-businessprocess-services        | Oracle Banking Origination Domain |
| obremo-rpm-businessproductdetails-services | Oracle Banking Origination Domain |
| obremo-rpm-cmn-applicantservices           | Oracle Banking Origination Domain |
| obremo-rpm-cmn-hostservices                | Oracle Banking Origination Domain |
| obremo-rpm-cmn-scorecardservices           | Oracle Banking Origination Domain |
| obremo-rpm-lo-loanapplications             | Oracle Banking Origination Domain |
| obremo-rpm-term-deposit-service            | Oracle Banking Origination Domain |
| obremo-rpm-batch-services                  | Oracle Banking Origination Domain |
| obremo-rpm-projection-services             | Oracle Banking Origination Domain |
| obremo-rpm-sav-account-service             | Oracle Banking Origination Domain |
| obremo-rpm-cmn-ipaservices                 | Oracle Banking Origination Domain |

Table 3-1 (Cont.) Domain Creation List

| Service Name                         | Domain Name                       |
|--------------------------------------|-----------------------------------|
| obremo-rpm-cmn-collateralservices    | Oracle Banking Origination Domain |
| obremo-rpm-creditcardapplication     | Oracle Banking Origination Domain |
| obremo-rpm-cmn-mlservice             | Oracle Banking Origination Domain |
| obremo-rpm-rule-configurationservice | Oracle Banking Origination Domain |
| app-shell                            | Appshell Domain                   |
| cmc-component-server                 | Appshell Domain                   |
| moc-component-server                 | Appshell Domain                   |
| sms-component-server                 | Appshell Domain                   |
| oboflo-component-server              | Appshell Domain                   |

### **Steps to Create Domain and Cluster Configuration**

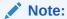

For creating and configuring the domain, refer to **Domain Creation and Cluster Configuration** section in *ANNEXURE-1*.

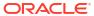

### **Data Sources Creation**

In this section you are going to setup the data source creation for Oracle Banking Origination installation.

#### **Prerequisite**

Database setup for Oracle Banking Origination has to be performed prior to the deployment setup. The data sources for the respective micro-services must be created first before the application deployment. Each of the data source target to their corresponding servers on which the application will be deployed. The following sections explain the list of data sources required to be created for Oracle Banking Origination services and the steps to configure them in the server.

Figure 4-1 Data Source Creation

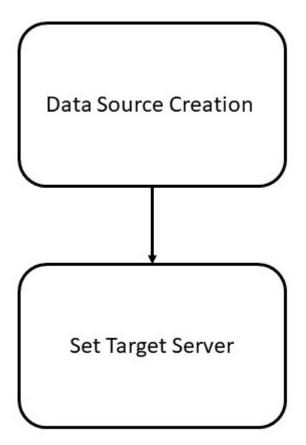

#### **Data Source List**

The table below lists the data sources to be created on each domain prior to deployment of applications onto managed servers.

Table 4-1 Data Source List

| Service Name                                       | Data Source Name   | Data Source JNDI          | Targets                                                                |
|----------------------------------------------------|--------------------|---------------------------|------------------------------------------------------------------------|
| obremo-rpm-<br>maintenance-services                | RPMMAINTENANCE     | jdbc/<br>OBREMOMAINTCE    | Oracle Banking<br>Origination Managed<br>Server                        |
| obremo-rpm-process-<br>driver-services             | RPMProcessDriver   | jdbc/<br>RPMPROCESSDRIVER | Oracle Banking<br>Origination Managed<br>Server                        |
| obremo-rpm-<br>businessprocess-<br>services        | RPMBusinessProcess | jdbc/<br>OBREMOBUSSPRC    | Oracle Banking<br>Origination Managed<br>Server                        |
| obremo-rpm-<br>businessproductdetails-<br>services | RPMBusinessProduct | jdbc/<br>OBREMOBPDETAILS  | Oracle Banking<br>Origination Managed<br>Server                        |
| obremo-rpm-cmn-<br>applicantservices               | RPMCmnApplicant    | jdbc/CMNAPPLICANT         | Oracle Banking<br>Origination Managed<br>Server                        |
| obremo-rpm-cmn-<br>hostservices                    | RPMHostService     | jdbc/RPMHOST              | Oracle Banking<br>Origination Managed<br>Server                        |
| obremo-rpm-cmn-<br>scorecardservices               | RPMScorecard       | jdbc/CMNSCORECARD         | Oracle Banking<br>Origination Managed<br>Server                        |
| obremo-rpm-lo-<br>loanapplications                 | RPMLoan            | jdbc/LOANAPP              | Oracle Banking<br>Origination Managed<br>Server                        |
| obremo-rpm-term-<br>deposit-service                | RPMTD              | Jdbc/TDACC                | Oracle Banking<br>Origination Managed<br>Server                        |
| obremo-rpm-projection-<br>services                 | RPMPROJECTION      | jdbc/RPMPROJECTION        | Oracle Banking<br>Origination Managed<br>Server                        |
| obremo-rpm-sav-<br>account-service                 | RPMSaving          | jdbc/SAVACC               | Oracle Banking<br>Origination Managed<br>Server                        |
| obremo-rpm-cmn-<br>ipaservices                     | RPMIPA             | jdbc/IPA                  | Oracle Banking<br>Origination Managed<br>Server                        |
| obremo-rpm-cmn-<br>collateralservices              | RPMCOLLATTERAL     | jdbc/<br>OBREMOCOLLATERAL | Oracle Banking<br>Origination Managed<br>Server                        |
| obremo-rpm-<br>creditcardapplication               | RPMCREDITCARD      | jdbc/CCAPP                | Oracle Banking<br>Origination Managed<br>Server                        |
| obremo-rpm-cmn-<br>mlservice                       | RPMML              | jdbc/OBREMOML             | Oracle Banking<br>Origination Managed<br>Server, CMC Managed<br>Server |
| Appshell UI                                        | None               | None                      | Appshell Server                                                        |

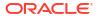

Table 4-1 (Cont.) Data Source List

| Service Name                | Data Source Name | Data Source JNDI | Targets         |
|-----------------------------|------------------|------------------|-----------------|
| cmc-component-server        | None             | None             | Appshell Server |
| moc-component-server        | None             | None             | Appshell Server |
| sms-component-server        | None             | None             | Appshell Server |
| oboflo-component-<br>server | None             | None             | Appshell Server |

#### **Steps to Create Datasource**

For creating data source, refer to How to Create Datasource section in ANNEXURE-1

#### **Additional Datasource Mapping**

As part of Oracle Banking Origination, flyway jndi changes are incorporated. In order to deploy the services successfully, map the following data source to all the newly created managed servers for Oracle Banking Origination.

Table 4-2 List of Additional Datasource

| Data Source Name | Data Source JNDI     | Targets                                      |
|------------------|----------------------|----------------------------------------------|
| PLATO            | jdbc/PLATO           | Oracle Banking Origination Managed<br>Server |
| PLATO_UI_CONFIG  | jdbc/PLATO_UI_CONFIG | Oracle Banking Origination Managed<br>Server |
| SMS              | jdbc/sms             | Oracle Banking Origination Managed<br>Server |
| PLATOBATCH       | jdbc/PLATOBATCH      | Oracle Banking Origination Managed<br>Server |
| PLATORULE        | jdbc/PLATORULE       | Oracle Banking Origination Managed<br>Server |
| COMMON CORE      | jdbc/CMNCORE         | Oracle Banking Origination Managed<br>Server |

#### **User Grants**

The following grants are provided to the user in the Projection schema which is required for Machine Learning use cases.

- GRANT CREATE MINING MODEL TO <RPMML SCHEMA>;
- GRANT CREATE ANY MINING MODEL TO <RPMML SCHEMA>;
- GRANT ALTER ANY MINING MODEL TO <RPMML SCHEMA>;
- GRANT DROP ANY MINING MODEL TO <RPMML SCHEMA>;
- GRANT SELECT ANY MINING MODEL TO <RPMML SCHEMA>;
- GRANT COMMENT ANY MINING MODEL TO <RPMML SCHEMA>;
- GRANT EXECUTE ON DBMS\_DATA\_MINING to <RPMML SCHEMA>;
- GRANT CREATE TABLE TO <RPMML SCHEMA>;
- GRANT DROP ANY TABLE TO < RPMML SCHEMA>;

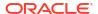

GRANT CREATE JOB TO < PRODUCT PROJECTION SCHEMA>;

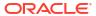

### **Deployments**

In this section you are going to setup the deployments for Oracle Banking Origination Installation.

#### **Prerequisite**

The database setup and data sources creation has to be performed prior to the application deployment stage. Each of the services corresponds to a specific war file that needs to be deployed into the server. The following topic explains the list of war files of the Oracle Banking Origination application and the steps to deploy them into the server.

Figure 5-1 Deployments

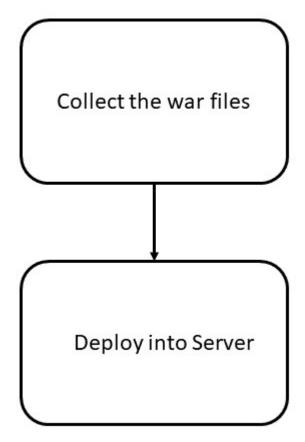

#### **Deployments List**

The following table gives the details of deployments required on each domain to run the Oracle Banking Origination application. Deploy one after other in the same given order. The provided archive names are for reference purpose.

### Note:

For the exact version of the archive names and version, refer to the OSDC zip provided as a part of release.

**Table 5-1 Deployments List** 

| Application                | Archive name                                                     | OSDC path                                                                                | Targets                                         |
|----------------------------|------------------------------------------------------------------|------------------------------------------------------------------------------------------|-------------------------------------------------|
| Maintenance Services       | obremo-rpm-<br>maintenance-services-<br>{version}.war            | {unzip the file}<br>OFLO_SERVICES\obre<br>mo-rpm-maintenance-<br>services                | Oracle Banking<br>Origination Managed<br>Server |
| Process Driver             | obremo-rpm-process-<br>driver-services-<br>{version}.war         | {unzip the file}<br>OFLO_SERVICES\obre<br>mo-rpm-process-driver-<br>services             | Oracle Banking<br>Origination Managed<br>Server |
| Business Process           | obremo-rpm-<br>businessprocess-<br>services-{version}.war        | {unzip the file} OFLO_SERVICES\obre mo-rpm- businessprocess- services                    | Oracle Banking<br>Origination Managed<br>Server |
| Business Product details   | obremo-rpm-<br>businessproductdetails-<br>services-{version}.war | {unzip the file}<br>OFLO_SERVICES\<br>obremo-rpm-<br>businessproductdetails-<br>services | Oracle Banking<br>Origination Managed<br>Server |
| Common Applicant           | obremo-rpm-cmn-<br>applicantservices-<br>{version}.war           | {unzip the file} OFLO_SERVICES\obre mo-rpm-cmn- applicantservices                        | Oracle Banking<br>Origination Managed<br>Server |
| Host Services              | obremo-rpm-cmn-<br>hostservices-<br>{version}.war                | {unzip the file} OFLO_SERVICES\obre mo-rpm-cmn- hostservices                             | Oracle Banking<br>Origination Managed<br>Server |
| ScoreCard                  | obremo-rpm-cmn-<br>scorecardservices-<br>{version}.war           | {unzip the file} OFLO_SERVICES\obre mo-rpm-cmn- scorecardservices                        | Oracle Banking<br>Origination Managed<br>Server |
| Loan Applicant Services    | obremo-rpm-lo-<br>loanapplications-<br>{version}.war             | {unzip the file} OFLO_SERVICES\obre mo-rpm-lo- loanapplications                          | Oracle Banking<br>Origination Managed<br>Server |
| Savings (CASA)<br>Services | obremo-rpm-sav-<br>account-service-<br>{version}.war             | {unzip the file}<br>OFLO_SERVICES\obre<br>mo-rpm-sav-account-<br>service                 | Oracle Banking<br>Origination Managed<br>Server |
| TD Services                | obremo-rpm-term-<br>deposit-service-<br>{version}.war            | {unzip the file}<br>OFLO_SERVICES\obre<br>mo-rpm-term-deposit-<br>service                | Oracle Banking<br>Origination Managed<br>Server |
| Batch Service              | obremo-rpm-batch-<br>services-{version}.war                      | {unzip the file}<br>OFLO_SERVICES\obre<br>mo-rpm-batch-services                          | Oracle Banking<br>Origination Managed<br>Server |

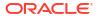

Table 5-1 (Cont.) Deployments List

|                                  | 1                                                          |                                                                          |                                                 |
|----------------------------------|------------------------------------------------------------|--------------------------------------------------------------------------|-------------------------------------------------|
| Application                      | Archive name                                               | OSDC path                                                                | Targets                                         |
| PROJECTION Service               | obremo-rpm-projection-<br>services-{version}.war           | {unzip the file}<br>OFLO_SERVICES\obre<br>mo-rpm-projection-<br>services | Oracle Banking<br>Origination Managed<br>Server |
| IPA Service                      | obremo-rpm-cmn-<br>ipaservices-<br>{version}.war           | {unzip the file}<br>OFLO_SERVICES\obre<br>mo-rpm-cmn-<br>ipaservices     | Oracle Banking<br>Origination Managed<br>Server |
| Collateral Service               | obremo-rpm-cmn-<br>collateralservices-<br>{version}.war    | {unzip the file} OFLO_SERVICES\obre mo-rpm-cmn- collateralservices       | Oracle Banking<br>Origination Managed<br>Server |
| Credit Card Service              | obremo-rpm-<br>creditcardapplication-<br>{version}.war     | {unzip the file} OFLO_SERVICES\obre mo-rpm- creditcardapplication        | Oracle Banking<br>Origination Managed<br>Server |
| ML SERVICE                       | obremo-rpm-cmn-<br>mlservice-{version}.war                 | {unzip the file}<br>OFLO_SERVICES\obre<br>mo-rpm-cmn-mlservice           | Oracle Banking<br>Origination Managed<br>Server |
| RULE<br>CONFIGURATION<br>SERVICE | obremo-rpm-rule-<br>configurationservice-<br>{version}.war | {unzip the file} OFLO_SERVICES\obre mo-rpm-rule- configurationservice    | Oracle Banking<br>Origination Managed<br>Server |
| OBO UI Components                | app-shell-{version}.war                                    | {unzip the file} ui/                                                     | Appshell Server                                 |
|                                  | cmc-component-server-<br>{version}.war                     |                                                                          |                                                 |
|                                  | moc-component-server-<br>{version}.war                     |                                                                          |                                                 |
|                                  | sms-component-server-<br>{version}.war                     |                                                                          |                                                 |
|                                  | oboflo-component-<br>server-{version}.war                  |                                                                          |                                                 |

Note:

Refer to OSDC zip for the exact version number for each service.

### **Steps to Deploy as Application**

Note:

To deploy the application, refer to **Deploy Application** section in **ANNEXURE-1**.

# **Workflow Deployments**

In this section you are going to setup the workflow deployments for Oracle Banking Origination Installation.

#### **Oracle Banking Origination Processes**

The following list of Conductor based processes have to be deployed for Oracle Banking Origination.

Table 6-1 List of Conductors

| Serial Number | Process Name      | Dependent Process |
|---------------|-------------------|-------------------|
| 1             | CASAHOSTORCH      | None              |
| 2             | CREDITCARD        | None              |
| 3             | CURRENTACCOUNT    | None              |
| 4             | CURRENTACCOUNTUS  | None              |
| 5             | EDUCATIONLOAN     | None              |
| 6             | HOMELOAN          | None              |
| 7             | HOSTORCHESTRATOR  | None              |
| 8             | INITIATION        | None              |
| 9             | INSTCURACC        | None              |
| 10            | INSTPLOAN         | None              |
| 11            | INSTSAVACC        | None              |
| 12            | INSTTDACC         | None              |
| 13            | IPA               | None              |
| 14            | PERSONALLOAN      | None              |
| 15            | SAVINGSACCOUNT    | None              |
| 16            | SAVINGSACCOUNTUS  | None              |
| 17            | SECPERSONALLOAN   | None              |
| 18            | SMBCURRENTACCOUNT | None              |
| 19            | SMBINITIATION     | None              |
| 20            | SMBLOAN           | None              |
| 21            | SMBSAVINGS        | None              |
| 22            | SMBTD1            | None              |
| 23            | SMBTERMLOAN       | None              |
| 24            | TDACCOUNT         | None              |
| 25            | TDACCOUNTUS       | None              |
| 26            | TDHOSTORCH        | None              |
| 27            | VEHICLELOAN       | None              |

#### **Update the process**

Before deploying the process the following section to be updated with the server ip/port for the end points used in the process.

For each process, open the process to find for "http\_request" and modify the following in the uri.

```
"uri": "http://{{PROCESS_SERVER_HOST}}:{{PROCESS_SERVER_PORT}}/
{{PROCESS_SERVER_HOST}} - IP of the Conductor server.
{{PROCESS_SERVER_PORT}} - Port of the Conductor server
```

**Deploy the Conductor Process** 

#### Approach 1 - Postman

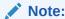

Server names, Domain names must be same as provided in this guide.

Steps to Deploy a process remains the same for all the process files:

- 1. Launch Postman.
- 2. Select POST method.
- 3. Input the URL in the below format

```
http://{{PROCESS_SERVER_HOST}}:{{PROCESS_SERVER_PORT}}//plato-orch-
service/api/metadata/workflow
```

4. Input the header params as shown below:

```
Content-Type:application/json
userId:<userId>
appId:platoorch
branchCode:<br/>entityId:DEFAULTENTITY
```

5. Paste the body of the message with the content from the process file.

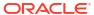

Click Send. Response status 200 returned from server.

#### Approach 2 - UI

Launch the menu TasksàBusiness Process Maintenance.

Figure 6-1 Process List

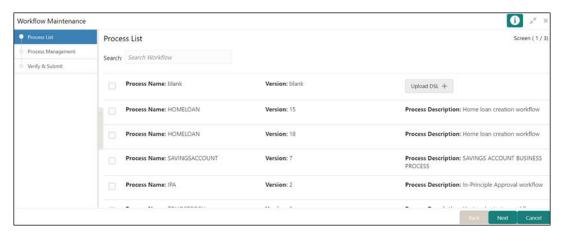

- 2. Click on the "Process Name" check box and upload the required DSL json file.
- 3. Click **Next** to navigate to the **Process Management** screen.

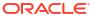

Figure 6-2 Process Management

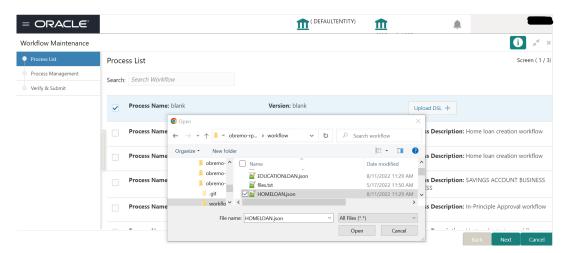

4. Click **Next** to navigate to the **Verify & Submit** screen.

Figure 6-3 Process Management

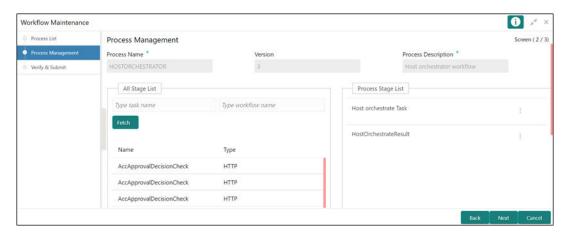

5. Click Create Process.

Figure 6-4 Create Process

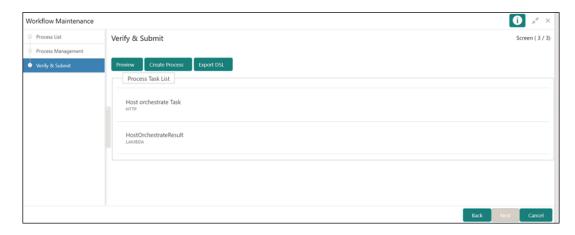

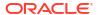

# Kafka Topics

In this section you are going to setup the Oracle Banking Origination kafka topics.

#### **Oracle Banking Origination Kafka Topics**

Below mentioned are the Kafka topics that are used in Oracle Banking Origination. All the below topics are to be created and verified in the Kafka Server by using the command.

<Kafka Bin Folder>/kafka-topics.sh --create --bootstrap-server <Broker ip/
hostname>:<Broker Port> --replication-factor 1 --partitions 1 --topic <topic
name>

Table 7-1 Kafka Topics

| Serial<br>Number | Topic Name                   | Description                                                                                                    | Usage                                                                                            |
|------------------|------------------------------|----------------------------------------------------------------------------------------------------|--------------------------------------------------------------------------------------------------|
| 1                | rpmDashboard                 | This event is used for populating projection data for rendering the dashboard.                                                                                                    | Updating all the attributes related to a process                                                 |
| 2                | InitialFundingAck            | This event is triggered when TD and savings initial funding option is selected as CASH, Oracle Banking Origination triggers a teller transaction                                   | Status change occurrence for<br>an Oracle Banking Origination<br>initiated transaction in Teller |
|                  |                              | Status change of the same transaction will be updated to Oracle Banking Origination asynchronously.                                                                                |                                                                                                  |
| 3                | PartyKYCStatusUp date        | This event is triggered related to when a customer onboarding request is sent to the party module. Party has its own workflow                                                      | KYC status update for the Customer                                                               |
|                  |                              | Whenever the KYC verification is completed from party module, notification will be sent to Oracle Banking Origination.                                                             |                                                                                                  |
| 4                | PartyHandoffNotific ation    | This event is triggered related to when a customer onboarding request is sent to the party module. Party has its own workflow.                                                     | Customer accepts the offer                                                                       |
|                  |                              | A confirmation message will send from Oracle Banking Origination to the party module to notify that party module can proceed with creation of customer in their product processor. |                                                                                                  |
| 5                | PartyHandoffToHos<br>tStatus | After creating the customer in the product processor party module will send a message containing the created customer id to Oracle Banking Origination.                            | Customer is created in product processor                                                         |

Table 7-1 (Cont.) Kafka Topics

| Serial<br>Number | Topic Name                       | Description                                                                                                    | Usage                                                                        |
|------------------|----------------------------------|----------------------------------------------------------------------------------------------------|------------------------------------------------------------------------------|
| 6                | processTimePredic<br>tionMessage | All services updates the required Machine Learning data into ML service table which will further be used for predicting the time required to complete the process.    | Machine Learning Table<br>Update                                             |
| 7                | collateralHandoff                | When the customer is created and notification is passed on to OBO, OBO will trigger a notification to OBCFPM based on which OBCFPM will actually create the liability | Notification to OBCFPM to initiate Liability Creation                        |
| 8                | ofloAcknowledgem<br>ent          | Once the OBBRN call is made for teller txn, OBBRN will notify OBO back when the transaction is complete via this topic                                                | Notification from OBBRN to update Txn Ref No & Status                        |
| 9                | HandoffGenerated                 | OBO publish the channel event to send the customer ID to CFPM. So that user can go ahead for charge creation.                                                         | Notification from OBO to CFPM for charge creation.                           |
| 10               | collateralGenericEv<br>ent       | CFPM publish the channel event once the handoff success from CFPM end. This will update liability ID in OBO.                                                          | Notification from CFPM to OBO to update liability ID created by CFPM in OBO. |

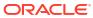

### Restarts and Refresh

This topic describes the procedure to restart and refresh the servers.

Once everything is deployed, restart all the managed servers. For each application, call path / refresh to refresh the configuration properties.

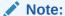

To restart the server, refer to **Restart Servers** section **ANNEXURE-1**.

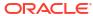

## Logging Area

This topic describes about the logging area after deployment of Oracle Banking Origination applications in WebLogic server.

Oracle Banking Origination Application writes logs in the logging area of the server:

<WEBLOGIC\_DOMAIN\_CONFIG\_AREA/servers/APP/logs/ APP.out</pre>

Let's assume a domain has been created **obo\_domain** with **managed\_server** name called **OBOAPP** in the following area of the server

~/middleware/user\_projects/domains/oflo\_domain". Logging area for Oracle Banking Origination applications would be ~/middleware/user\_projects/domains/oflo\_domain/servers/OBOAPP/logs/ OBOAPP.out.

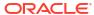

## Launch Oracle Banking Origination from UBS

This section provides information on how to setup database related configuration for Oracle Banking Origination Installation.

It is recommended to create different schema for each application. Below setup is designed to work with separate schema for each application.

#### **Oracle FLEXCUBE Universal Banking Configurations**

After Login to FLEXCUBE Universal Banking environment, click **Next Generation UI Menu** and launch the maintenance screen CSDNGUIM. Make sure that the user has roles for the screen. Update the Oracle Banking Microservices Architecture Product URL.

Figure 10-1 Next Gen UI Products Maintenance

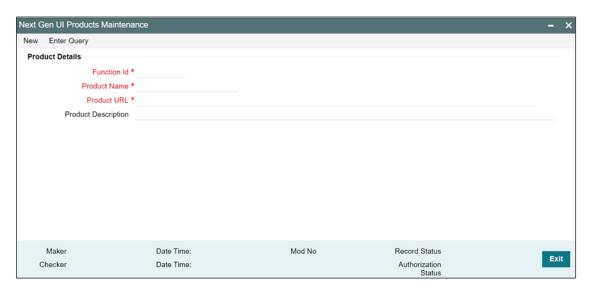

A new Function id NGTELLER is released as Static Data and make sure the user roles have been maintained for the same. Once the roles are maintained, Click **Next Gen UI** on the toolbar. **Next Gen UI** Dashboard displayed with the list of products. Click **OFLO** product, which Launches Plato Teller Dashboard. Make sure the same User ID is maintained for the Oracle Banking Origination product and it has the necessary roles.

#### **Oracle Banking Microservices Architecture Configurations**

SECURITY\_CONFIG table in PLATO\_SECURITY schema should have the following entries.

**Table 10-1** Security Configuration

| Кеу                 | Value |
|---------------------|-------|
| INTEGRATION_ENABLED | True  |

Table 10-1 (Cont.) Security Configuration

| Key                      | Value                                                                                      |
|--------------------------|--------------------------------------------------------------------------------------------|
| INTEGRATION_CALLBACK_URL | https://FCUBShostname:FCUBSport/FCJNeoWeb/<br>ValidationService/FCNonceValidation/validate |

Please update the Oracle FLEXCUBE Universal Banking hostname and port number in the above URL.

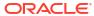

## OCR Enabled Document Extraction Environment Setup

This topic provides the information on setting up the environment required for OCR enabled document extraction/verification feature used in Oracle Banking Origination.

The details of this feature can be obtained from **Operations User Guide**.

#### **Reference Documents**

Below are the references for setting up of this environment:

- Common Core Services Installation Guide à Document Verification Framework
- Oracle Banking Common Core User Guide à Document Verification Framework

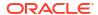

# Index

| D                                              | Logging Area, 9-1                                       |  |
|------------------------------------------------|---------------------------------------------------------|--|
| Data Sources Creation, 4-1 Database Setup, 2-1 | Ο                                                       |  |
| Deployments, 5-1 Domain Configuration, 3-1     | OCR Enabled Document Extraction Environment Setup, 11-1 |  |
| K                                              | R                                                       |  |
| Kafka Topics, 7-1                              | Restarts and Refresh, 8-1                               |  |
| L                                              | W                                                       |  |
| Launch Oracle Banking Origination from UBS,    | Workflow Deployments, 6-1                               |  |